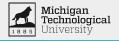

# Micro: bit

BitBois

March 28, 2023

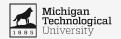

## **Brief Description of System**

#### Devices:

- Laptop/Desktop
- >=1 Micro:Bit

#### UI components:

- HighCharts Graph
- Play/Pause Data View
- Rename Device
- Connect/Disconnect Buttons
- Download Data
- Help

#### APIs:

Bill Siever API

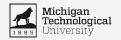

# **Brief Description of Users**

| Users                  | Environment              |  |
|------------------------|--------------------------|--|
| High School Teachers   | High school classrooms   |  |
| High School Students   |                          |  |
| Middle School Teachers | Middle school classrooms |  |
| Middle School Students |                          |  |

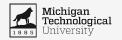

## **High-Fidelity Prototype**

Link to project: <a href="https://2023-ui-sp.github.io/6-microbit/">https://2023-ui-sp.github.io/6-microbit/</a>

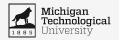

## **Instructional Content**

#### Open the application

Once open, click the connect button and select the Micro:Bit you want to retrieve data from The live data will now be displayed on the graph

#### Pause/Play Button:

The pause button will prevent the graph from updating so data points can be inspected. After the data has been paused the Pause Button will become a Play Button that can be used to resume data streaming visualization.

#### Help Button:

The help button (found in the top right) will display information on how to use the application

#### **Disconnect All Button:**

Disconnect All disconnects all connected Micro:Bits

#### **Download Button:**

To export the collected data hit the Download Button. Once pressed, the Download Button exports all collected data in csv files.

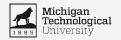

## **Usability Goals + Concerns**

## Goals:

- Easy to use
- Functional
- Easy to learn
- Responds Quickly

### **Concerns:**

- Live data and zoom/pan conflicting
- Micro:Bit differentiation
- Micro:Bit individual downloads

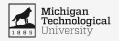

# Next Steps

| Completed Elements    | Work In-Progress Elements                  | To-do Elements              |
|-----------------------|--------------------------------------------|-----------------------------|
| Connect Button        | Graph                                      | Play/Pause Live Data Button |
| Disconnect All Button | Help Button                                | Rename Button Functionality |
|                       | Download Button<br>(Raw and Modified Data) |                             |